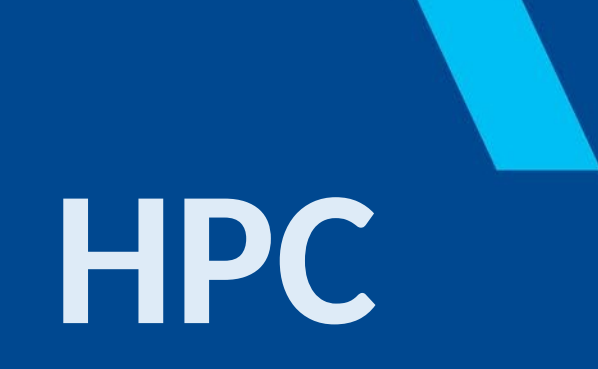

#### The HPC cluster and how to use it **Eric Spangler**

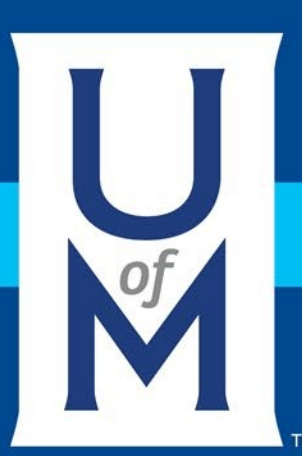

## Accessing the HPC's cluster

- Windows
	- Putty (As your terminal)
	- WinScp (for transferring information between your computer and the cluster)
	- Alternatives (Cygwin, MobaXterm, mRemoteNG, Xshell, Bitvise, VNC, etc...)
- Mac OS X and Linux
	- Built in commands
	- ssh (As your terminal)
	- scp (for transferring data between your computer and the cluster)
	- Usually have to enable ssh port to utilize the commands
- Hostname is '**hpclogin.memphis.edu**' or '**hpc18login2.memphis.edu**'
- **X2go** can be used to connect to the cluster with a desktop environment (XFCE)
- On Mac and Linux, open terminal and type:
	- '**ssh [username]@hpclogin.memphis.edu**'
- Can only access it on campus or through the campus VPN off campus
	- http://www.memphis.edu/its/network/vpn.php

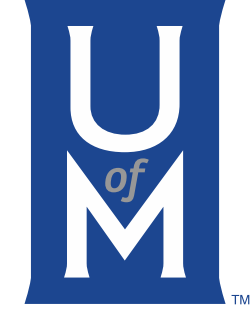

#### HPC Terminal

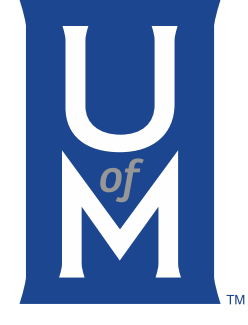

- BASH (Borne Again Shell)
	- Case sensitive
		- 'ls', 'Ls', 'lS', and 'LS' are all different commands
	- Special characters can change the interpretation of a command
		- I suggest you avoid using spaces,  $\sim$ ,  $?$ ,  $\leq$ , suggest you avoid using spaces, q, .,<br>>. &. \. %,and \* characters in your file names
		- If you have to, use C style escape If you have to, ase easily essed<br>sequences, such as '\&' for &.
	- Special sequences:
		- 'command > [filename]' creates a new file with results of command
		- 'command >> [filename]' appends a file with results of command
		- 'command  $\sim$ ' tilde ( $\sim$ ) is a shortcut to home directory
	- **Many more, just look up BASH documentation**
- Basic file system commands:
	- 'ls' list directory contents
	- 'cd [directoryName]' change directory to directory name
	- 'pwd' print working directory
	- 'mkdir [directoryName]' make a directory from within the current directory
	- 'cat [filename]' display what is in file
	- 'head [filename]' display first 10 lines of file
	- 'tail [filename]' display last 10 lines of file
	- 'cp [filename1] [filename2]' copy a file to another file
	- 'mv [filename1] [filename2]' move a file to another file
	- Basic File editors:
		- 'vi [filename]' the VIM file editor
		- 'emacs [filename]' the EMACS file editor
		- 'nano [filename]' the Nano file editor

## HPC Cluster

- 92 Nodes
	- 2 'master' nodes for SLURM scheduler
	- 2 'login' nodes for submitting jobs
	- 72 'computeq' nodes
		- 2x20 Core Intel Xeon<sup>®</sup> Gold 6148 CPUs
		- 192 GB DDR4 RAM (2666 MHz, 6 Channels per CPU)
		- EDR Infiniband (100 Gb/s, 610 ns latency)
	- 4 'shortq' nodes
		- Same as computeq but with 3 day timelimit
	- 2 'wholeq' nodes
		- Same as computeq but with 5 day timelimit and whole node allocation
	- 6 'gpuq' nodes
		- Same as 'computeq'
		- And 2 NVIDIA Tesla<sup>®</sup> V100 GPUs with 5120 'cores' and 16 GB RAM per GPU
	- 4 'bigmemq' nodes
		- Same CPUs and Infiniband as 'computeq'
		- 2 nodes have 768 GB of RAM each
		- 2 nodes have 1536 GB of RAM each

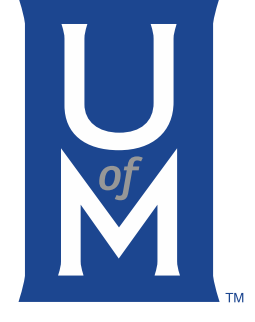

### HPC Cluster

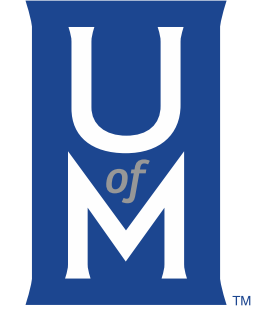

- Storage
	- DDN GS7K GRIDScalar<sup>®</sup> (GPFS)
		- Connected through Infiniband @ 8.5 GB per second
		- Contains 120x4 TB Drives (480 TB Raw, 348 TB Available)
		- Mounted as /home (this is backed up through S3)
		- Mounted as /home/scratch (this is not backed up)
	- Archive (S3 StorageGRID<sup>®</sup>)
		- This is connected through the data center network (Ethernet)
		- Contains >1 PB
		- Users can also archive their own data here (contact hpcadmins@memphis.edu)
		- Uses AWS commands, very slow @ ~100-500 MB per second

#### HPC Cluster

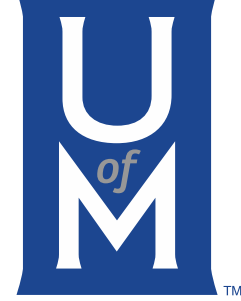

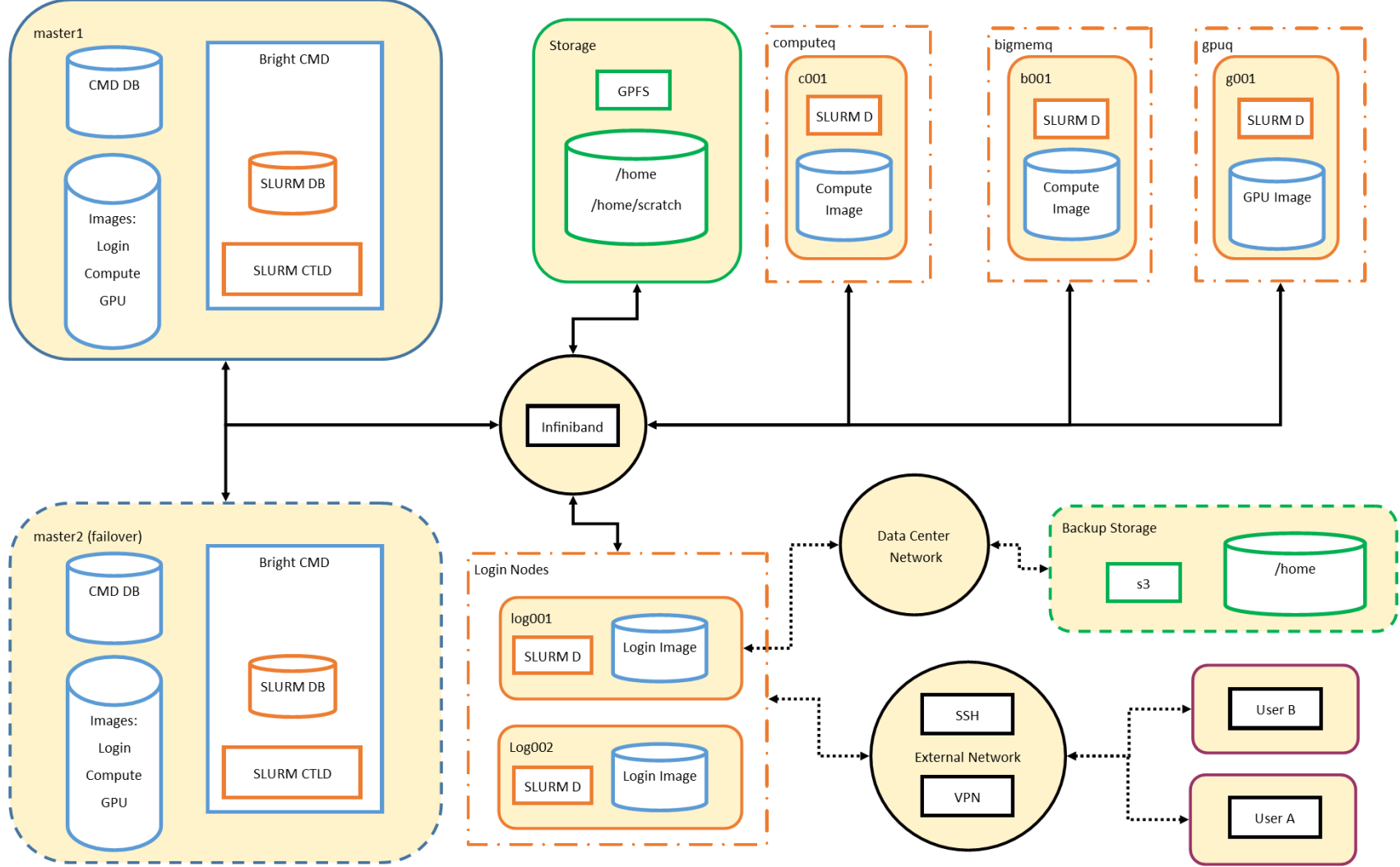

#### HPC Software

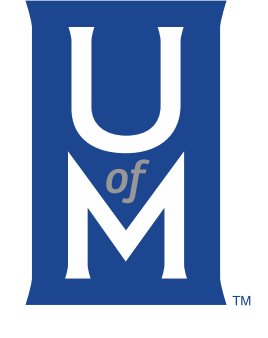

- Usually installed in /cm/shared/public/apps or /public/apps
- Usually has a module associated with it:
	- 'module avail' to see available modules
	- 'module load modulename' to load module
	- 'module list' to see currently loaded modules
- If a particular software isn't present, please contact hpcadmins@memphis.edu
- Commonly used:
	- GCC/Intel compilers 'module load gcc/8.2.0' or 'module load intel/2022.2'
	- MATLAB 'module load matlab'
	- Python 'module load python/2.7.15' or 'module load python/3.7.0'
	- CUDA 'module load cuda11.2/toolkit/11.2.2' only on 'gpuq' nodes

#### SLURM

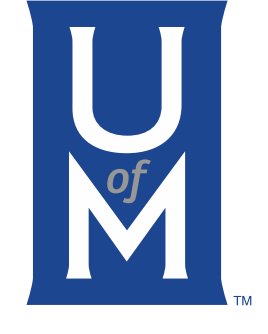

- HPC cluster uses SLURM for job scheduling
	- '**sbatch**' command to submit batch jobs
	- '**srun**' command to submit interactive jobs
	- 'salloc' and 'sattach' to allocate a job and attach to any job
	- '**squeue**' to view running and pending jobs
	- '**scancel**' to cancel running and pending batch jobs
	- 'sacct' to view completed and failed jobs
	- 'scontrol' to view or modify submitted jobs
	- 'sacctmgr' to view account resources
	- 'sprio' to view pending job's priority
	- 'sshare' to view current user's fairshare priority

## SLURM Partitions

- 
- 'computeq' is for general CPU bound jobs
	- This is our largest partition
	- 4.8 GB RAM per CPU core
- 'gpuq' is for general GPU bound jobs
	- This uses '--gres=gpu:N' for submissions
	- 4.8 GB RAM per CPU core
- 'bigmemq' is for general memory bound jobs
	- 38.4 GB RAM per CPU core
	- 76.8 GB RAM per CPU core
- 'shortq' is for general short jobs
	- 3 day maximum '--timelimit' for submissions
- 'wholeg' is for whole node jobs
	- Must use '--ntasks=40' or '--cpus-per-task=40' for submissions

## SLURM Accounting

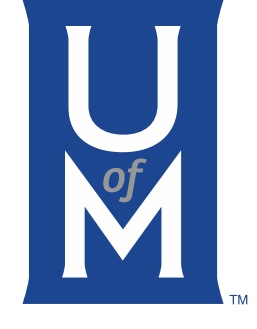

- You can submit jobs only under your account
- We create a default account for every new user
	- This account is part of a tree:
		- Cluster  $\rightarrow$ uom  $\rightarrow$ college  $\rightarrow$ department  $\rightarrow$ content area  $\rightarrow$ lab
		- Users are part of the lab branches
		- **Coordinators (usually the PI) can modify any job submitted to their lab account**
	- We have restrictions on this account:
		- Users: **1024 CPU cores, 3 TB RAM**
		- Accounts: Fairshare Algorithm+priority weights
		- These restrictions may change at any time due to Load, reservations, user requests, or problems

## SLURM Priority

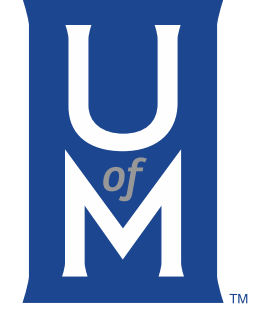

- Jobs are assigned a priority when they are submitted where:
	- Priority=Fairshare+JobSize+Age+Partition+QOS+Nice+TRES
- Fairshare Priority:
	- Limits users and accounts to a fraction of active cluster jobs
	- Fairshare priority penalty decays over 24 hours
- JobSize Priority:
	- Larger jobs have higher priority (Fairshare can negate this)
	- Shorter jobs have higher priority
- Age
	- Longer pending times increase Age priority
- Partition (currently 0)

# SLURM Priority (cont)

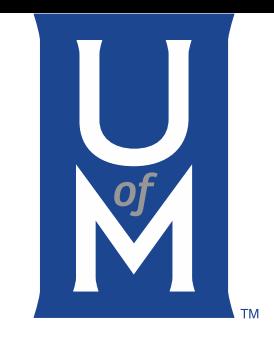

- Jobs are assigned a priority when they are submitted where:
	- Priority=Fairshare+JobSize+Age+Partition+QOS+Nice+TRES
- QOS (quality of service)
	- Each job has a normal QOS currently (0)
- Nice
	- Administrative (we increase this if a job has scheduling difficulties)
- TRES (Trackable RESources)
	- Each resource (CPU and Memory) has just 1 weight
	- GPU (for --gres) has a very high weight

## SLURM Batch Scripts

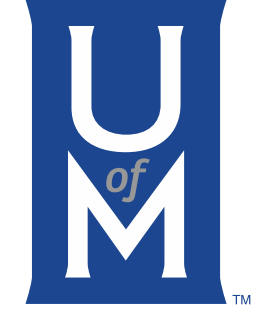

- Typically BaSH shell script (can use TK/TCL)
	- '#!/bin/bash' header for bash
	- '#!/usr/bin/tclsh' header for tcl
- 'sbatch' options can be added with special comment:
	- '#SBATCH option'
- Built in SLURM environment variables:
	- '\$SLURM\_SUBMIT\_DIR' for full path of submission directory
	- '\$SLURM\_JOBID'
	- '\$SLURM\_ARRAY\_TASK\_ID'
	- Try 'man sbatch' for more details

## SLURM Jobs

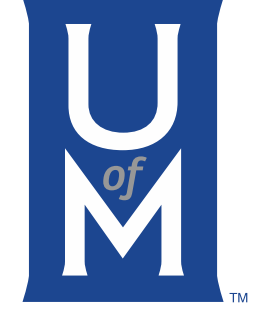

- Minimum requirements:
	- Partition ('**--partition**', '-p')
	- CPUs, tasks, or nodes
		- '**--cpus-per-task**' or '-c' for multiple threads/cores per a node/task (pthreads/OpenMP)
		- '--ntasks' or '-n' for multiple message passing tasks (MPI)
		- '--nodes' or '-N' for multiple nodes (MPI)
	- Time ('--time' or '-t')
	- Memory
		- '**--mem-per-cpu**' for memory per CPU core
		- '--mem' for memory per node

#### SLURM Jobs

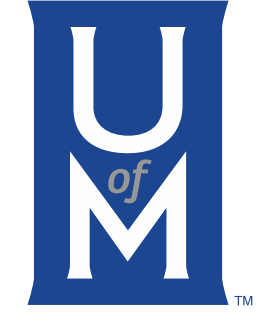

- Useful options:
	- Job name ('--job-name' or '-J') for identification in 'squeue'
	- Job array ('--array' or '-a') for many job submissions
	- E-mail job status ('--mail-user' and '--mail-type')
	- Tasks per node ('--ntasks-per-node') for requesting a specific number of tasks per node (MPI/OpenMP hybrid)
	- Output and error ('--output' or '-o' and '--error' or '-e') to redirect script standard output and error ('stdout' and 'stderr')
	- Generic RESource ('--gres') used for **gpus**, licenses, and interconnects

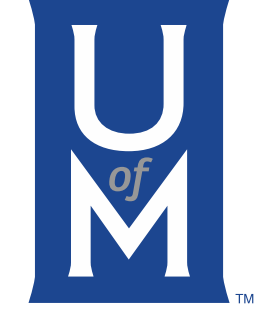

### SLURM Job Examples